# **CRSPSift Version 4.3.6 RELEASE NOTES**

# June 2014

#### **Please uninstall prior versions of Professional and Enterprise before installing CRSPSift 4.3.6.**

**Two different versions of Enterprise servers cannot coexist on the same server.**

**Multiple Professional versions will conflict and not function correctly.**

**To Uninstall, use Add or Remove Programs, accessible from your Start Menu > Control Panel > Add or Remove Programs.**

### CRSPSIFT VERSION SUPPORT SCHEDULE

CRSPSift Versions 4.2\* will expire on August 7, 2014. Update Sift prior to that date so that users can continue their work with minimal disruption. If this upcoming expiration date is going to create difficulties for your organization, please contact Client Services at support@crsp.chicagobooth.edu or call 312-263-6400, Option 2, and we will discuss alternatives and provide assistance.

#### WINDOWS SUPPORT FOR CRSPSIFT

CRSPSift 4.3.6 is fully supported on Windows 7 and Windows 8 32- and 64-bit. Servers supported for use with the Enterprise Edition of CRSPSift include Server 2008 R2 and Server 2012 R2.

CRSPSift requires at least .NETFramework, Version 4.5. Windows 8 systems will have this already installed. Windows 7 systems may require an upgrade. If it is not found, you will receive the following message. Upon completion of the download and installation of .NETFramework, Sift install will restart.

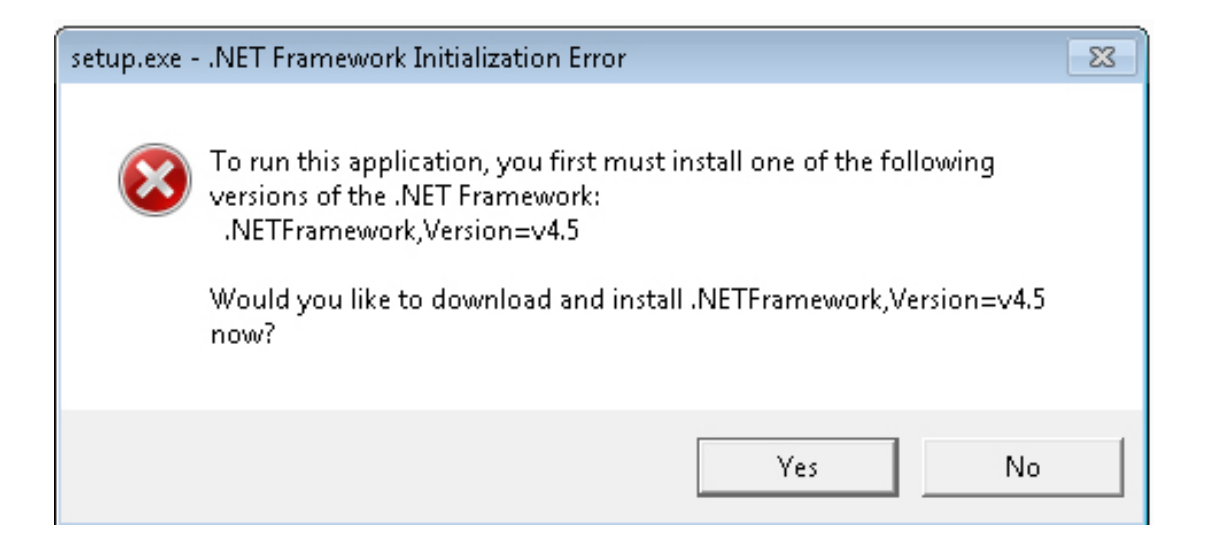

**CHICAGO BOOTH CRSP**<sup>1</sup> Center for Research in Security Prices

#### KNOWN ISSUES

## **TSQUERY WITH CCM DATA ITEMS**

A TSQuery that is created for the full universe of securities (List All option) and only CCM data items will fail. To work around, add one CRSP Stock item to the query and it will run successfully.

# **STKQUERY AND CCMQUERY GLOBAL OPTIONS AND ITEM OPTIONS**

Global options, formerly appearing in the lower left corner of the Data Item screens have now been moved to the upper right corner of the screen and are now a drop down. Item Options display only for those items to which they apply.

# **COMPUSTAT REFERENCE DATA TABLES**

An issue where Currency and Exchange Rate data for Compustat subscribers was not available has been resolved. From the Menu bar select **Tools -> References -> CCM References -> Currency & Exchange Rates.**

# **ADOBE FLASH MESSAGE**

When installing Sift on a Windows 7, 64-bit machines, the prerequisite checker will indicate a failure if Adobe Flash 11 is not found. This is not a fatal error, and as long as there is a version of Flash on the computer, Sift will work as expected.

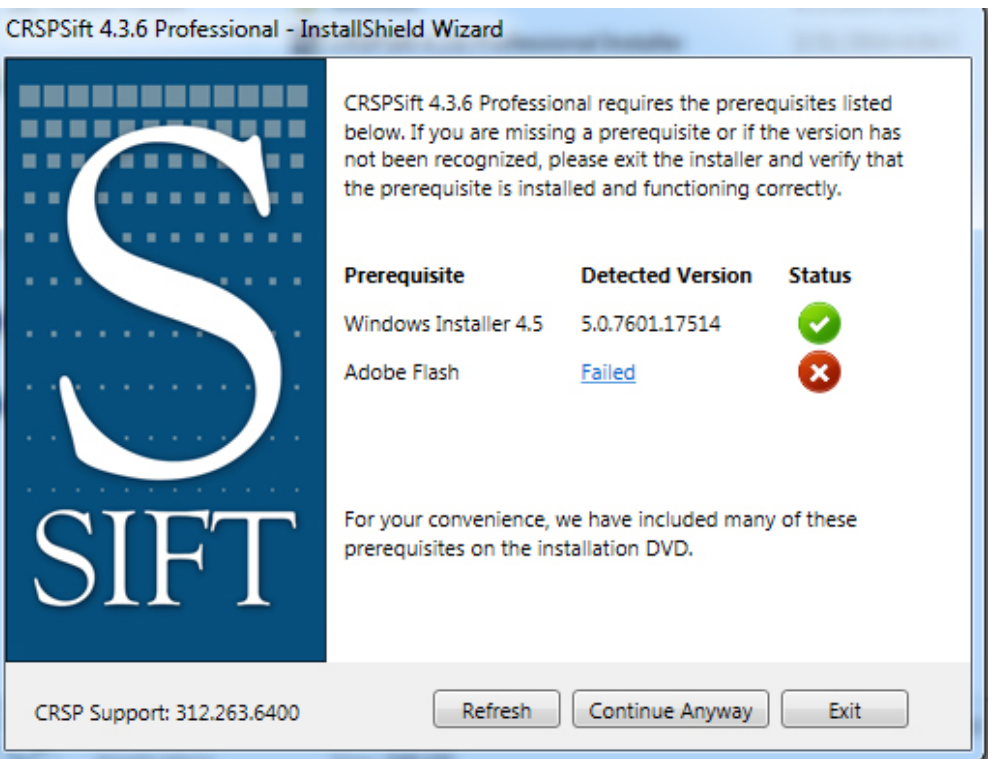

#### **MUTUAL FUNDS IN SIFT**

Arrows used to navigate through Access keys can occasionally cause a time-out error.

#### New Query **CO** Environment MFZ201403 - of Verify C Execute III Cancel | X Close III View Output | 0 Date Range: 20140101 To 20140331 Wew Syntax DReset  $-9 \times$ **Batch Queries** MutQuery1 **Batch Queries** Input Output Data Items Data Groups Mutual Fund Selection Data Items **IES** New Batch **IES** Save to Batch Select/Edit Data Items Choose Key Type: Sort Recently Changed  $\rightarrow$ CRSP FUNDNO  $\sim$ Selected Data Items Ch S&P500 List ItemID ItemName <sup>O</sup> Enter Key Value:  $cc$   $c$   $>$   $>$  $\top$ Find... comple **D** Input File Next  $\mathcal{C}$ Completed All Keys Save Output Clear Output